# CSE 333 Lecture 6 - system calls, intro to file I/O

#### **Hal Perkins**

Department of Computer Science & Engineering University of Washington

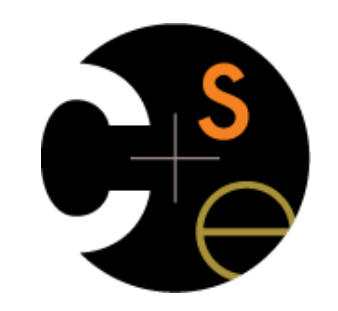

CSE333 lec 6 syscall fio // 01-21-14 // Perkins

## Administrivia

New exercise posted this morning, due before class Fri. Lectures and sections this week: I/O and system calls

- Key material for next part of the project (& interesting by itself!)

#### HW1 due Tuesday(!!)

- How doth it go?
- Yes, you can use late days (up to 2)
	- But you really, really don't want to...
- Suggestion from the graders: clean up the "to do" comments, but leave the "step 1", "step 2" markers so they can find things quickly

## Administrivia - Code Quality

Code quality ("style") **really** matters - and not just in classes Rule #0: reader's time is **much** more important than writer's

- *Good* comments are essential, clarity/understandibility is critical

Rule #1: match existing code

Rule #2: use tools. examples:

- Compiler warnings: just fix them!
- clint style warnings: fix most of them; be sure you understand anything you don't fix and can justify it (ok to have a type as malloc parameter, not ok to have spaces instead of tabs or magic numbers instead of #define, etc. ...)
- valgrind warnings: fix all of them unless you know why it's not an error (example: printing uninitialized bytes in a debugging tool)

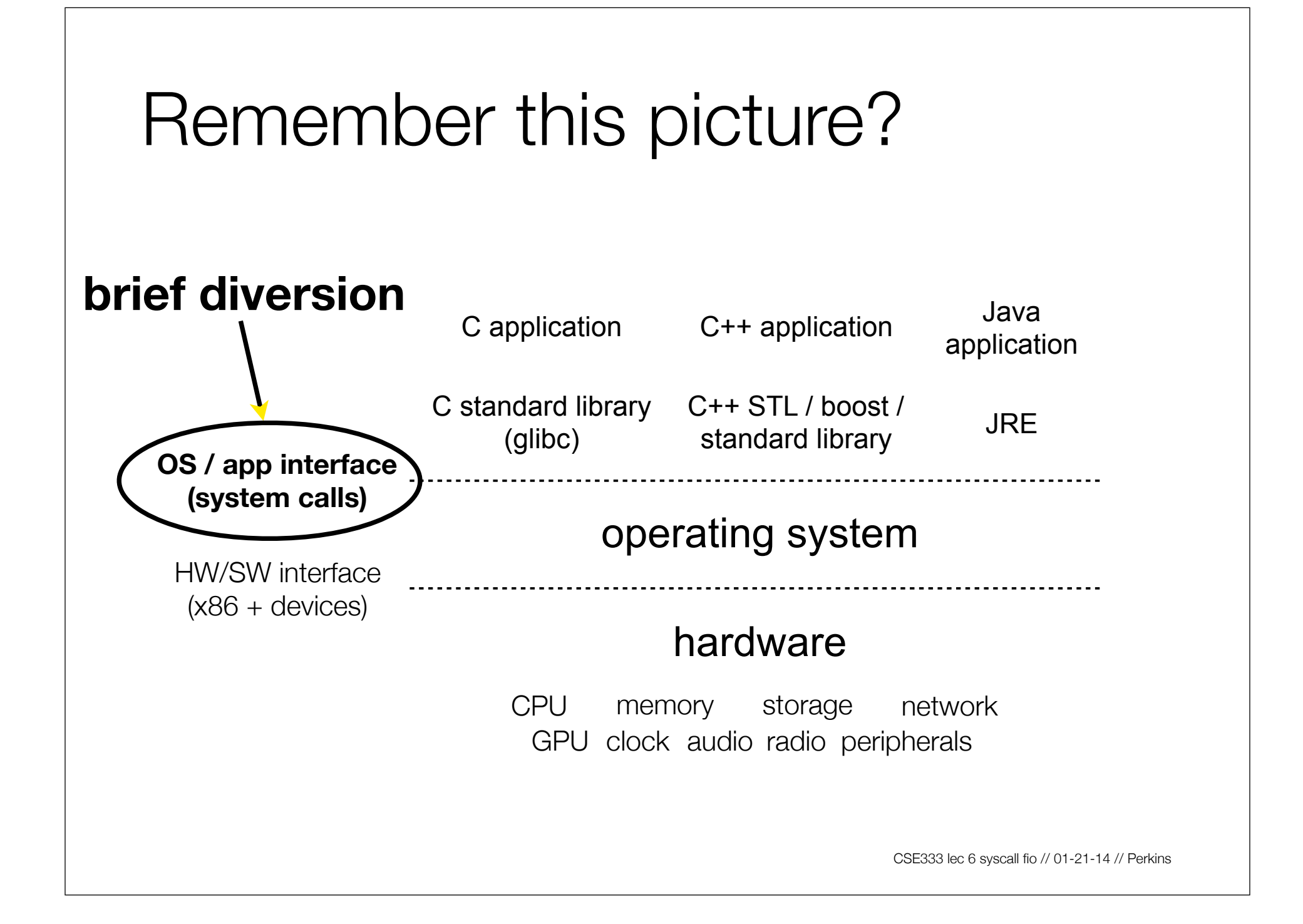

## What's an OS?

Software that:

- 1. directly interacts with the hardware
	- ‣ OS is trusted to do so; user-level programs are not
	- ‣ OS must be ported to new HW; user-level programs are portable

2. manages (allocates, schedules, protects) hardware resources

- decides which programs can access which files, memory locations, pixels on the screen, etc., and when
- 3. abstracts away messy hardware devices
	- ‣ provides high-level, convenient, portable abstractions
		- e.g., files vs. disk blocks

## OS as an abstraction provider

The OS is the "layer below"

- a module that your program can call (with system calls)
- provides a powerful API (the OS API POSIX, Windows, ...)

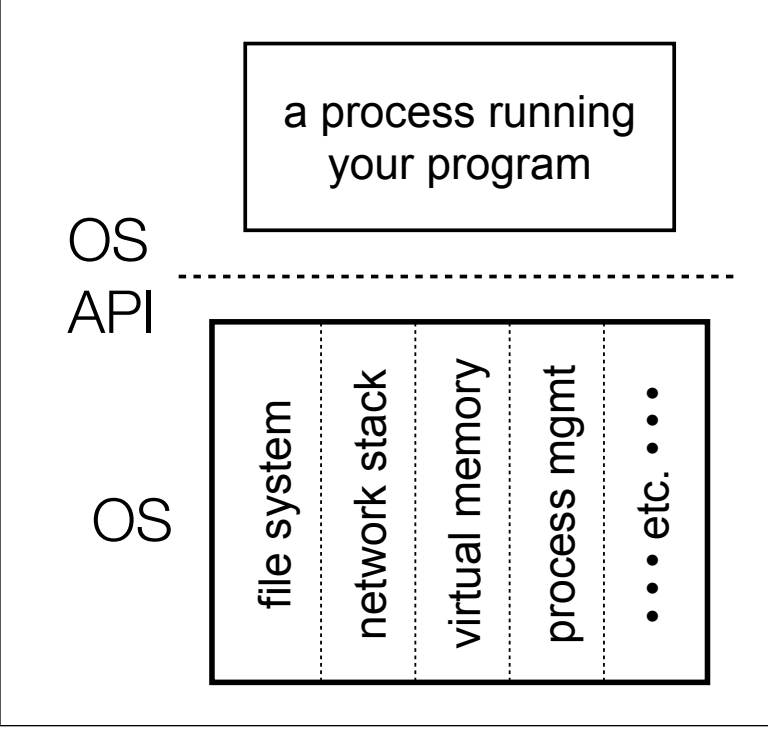

file system

- open( ), read( ), write( ), close( ), ... network stack
- connect(), listen(), read(), write (), ... virtual memory
- brk( ), shm\_open( ), ...

process management

- fork( ), wait( ), nice( ), ...

OS isolates processes from each other

- but permits controlled sharing between them
	- ‣ through shared name spaces (e.g., FS names)

OS isolates itself from processes

- and therefore, must prevent processes from accessing the hardware directly

OS is allowed to access the hardware

- user-level processes run with the CPU in unprivileged mode
- when the OS is running, the CPU is set to privileged mode
- user-level processes invoke a system call to safely enter the OS

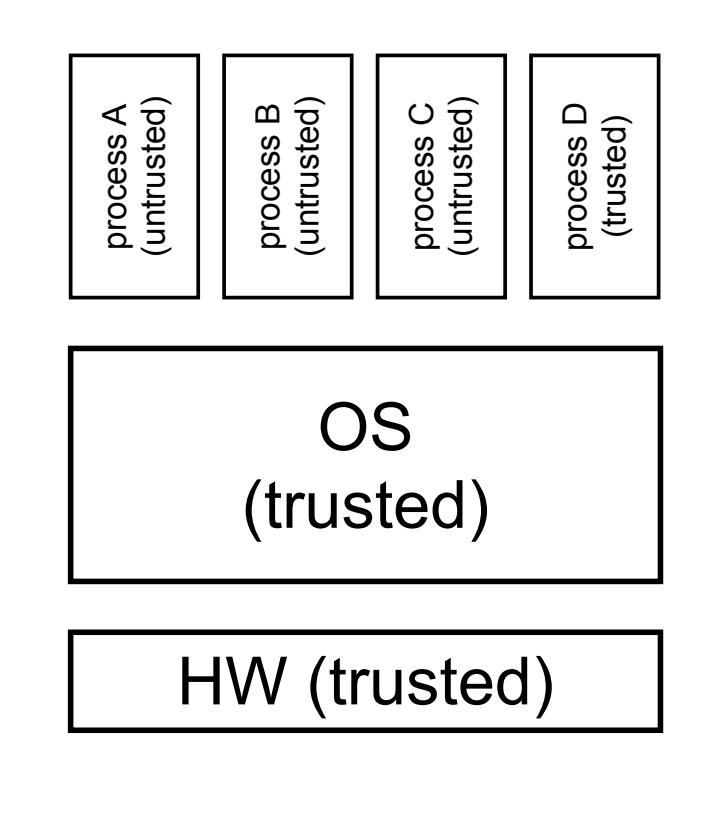

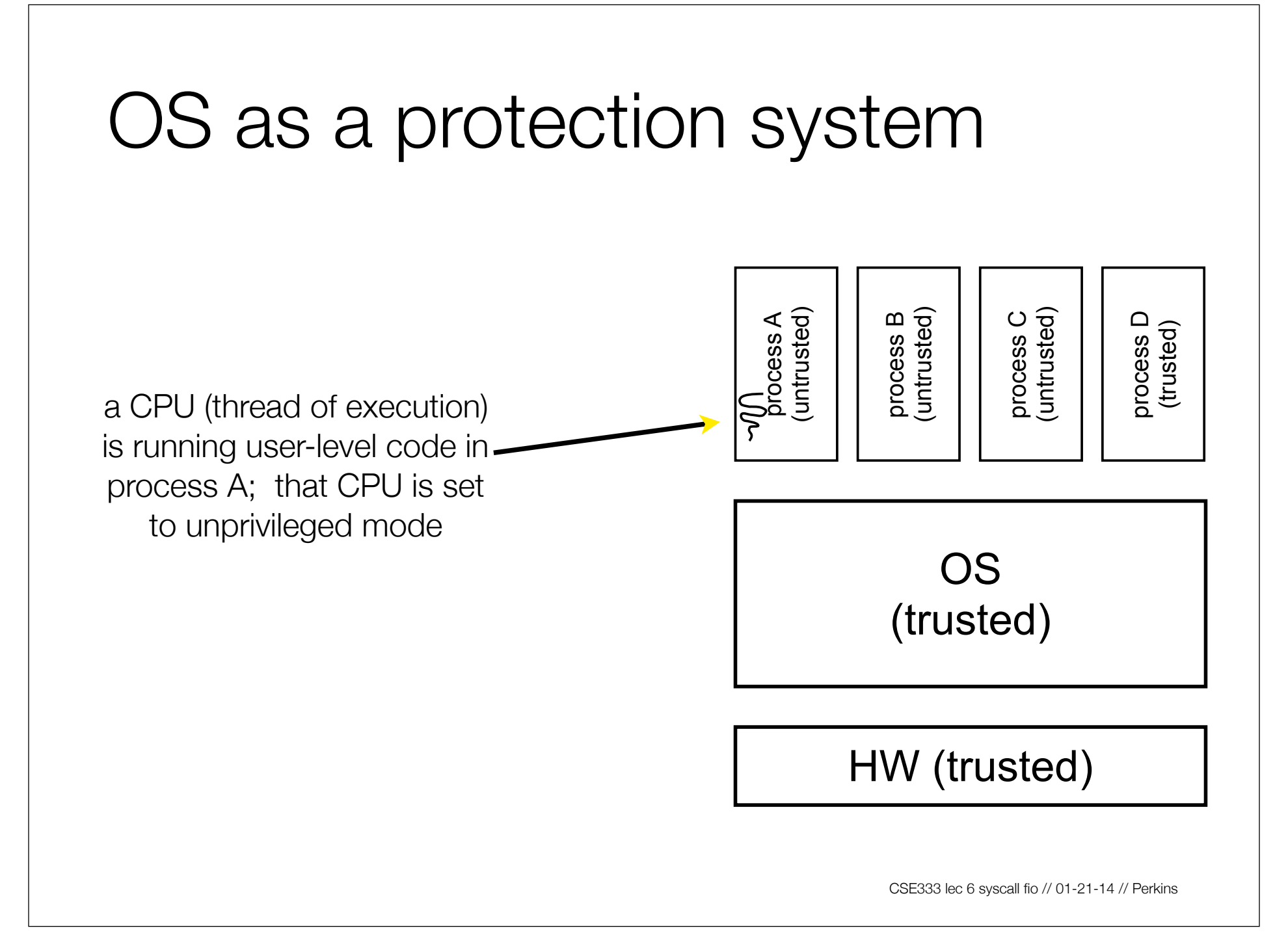

code in process A invokes a system call; the hardware then sets the CPU to privileged mode and traps into the OS, which invokes the appropriate system call handler

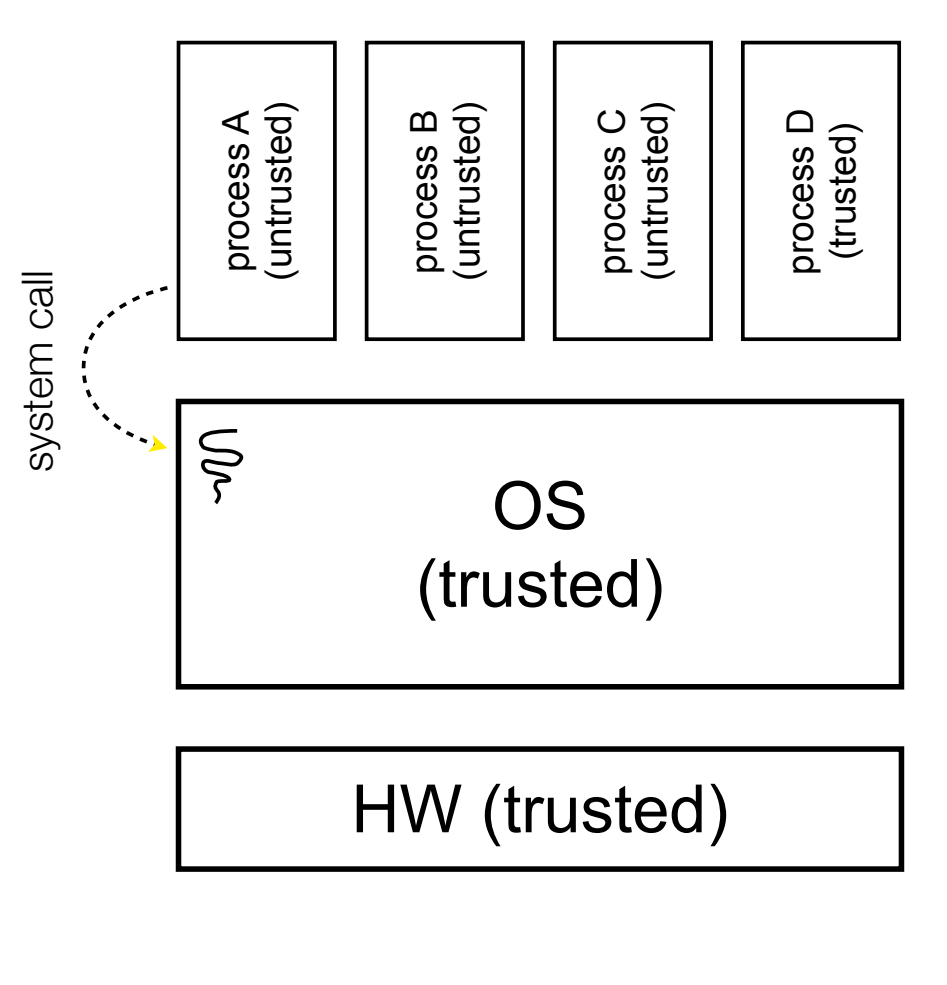

because the CPU executing the thread that's in the OS is in privileged mode, it is able to use privileged instructions that interact directly with hardware devices like disks

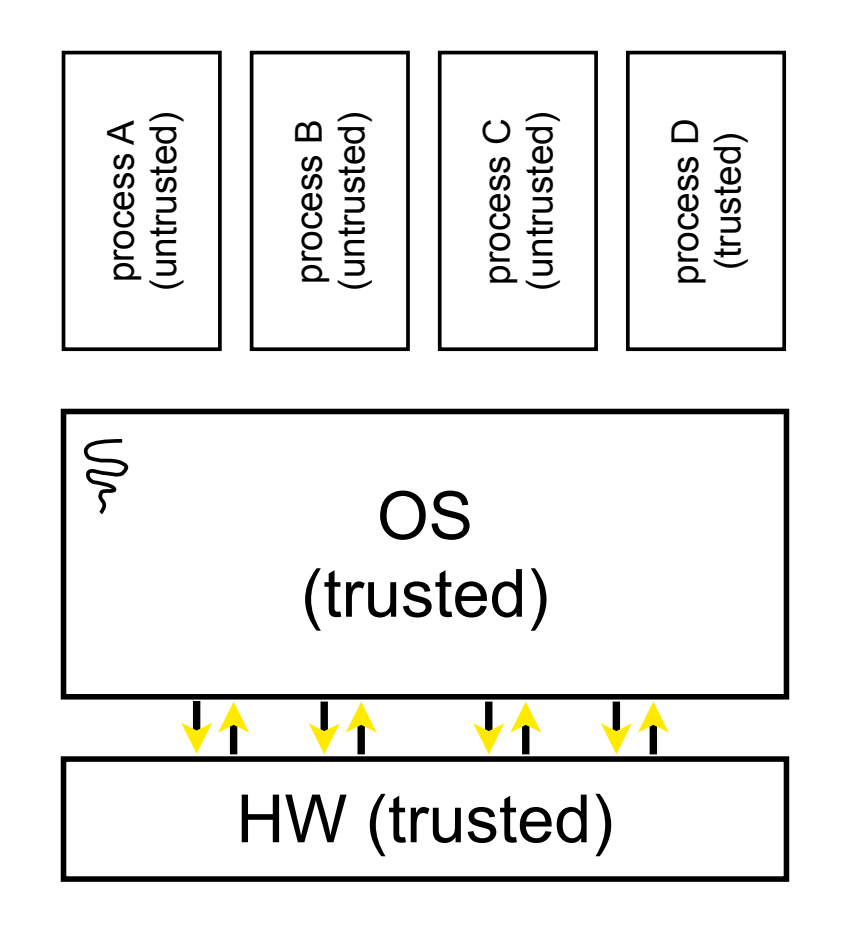

CSE333 lec 6 syscall fio // 01-21-14 // Perkins

system call return system call return

once the OS has finished servicing the system call (which might involve long waits as it interacts with HW) it:

(a) sets the CPU back to unprivileged mode, and

(b) returns out of the system call back to the user-level code in process A

process A<br>(untrusted) (trusted) process B (untrusted) process C (untrusted) process D (trusted) Doc OS HW (trusted)

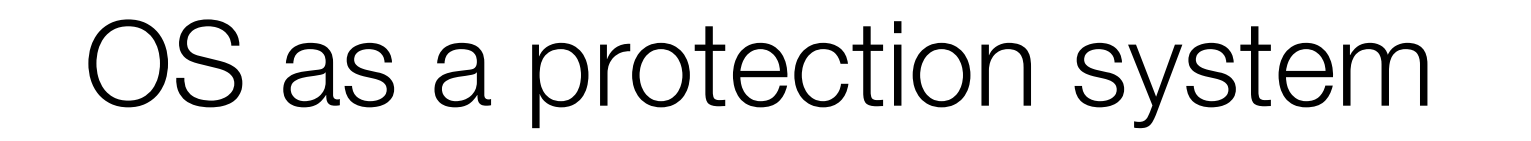

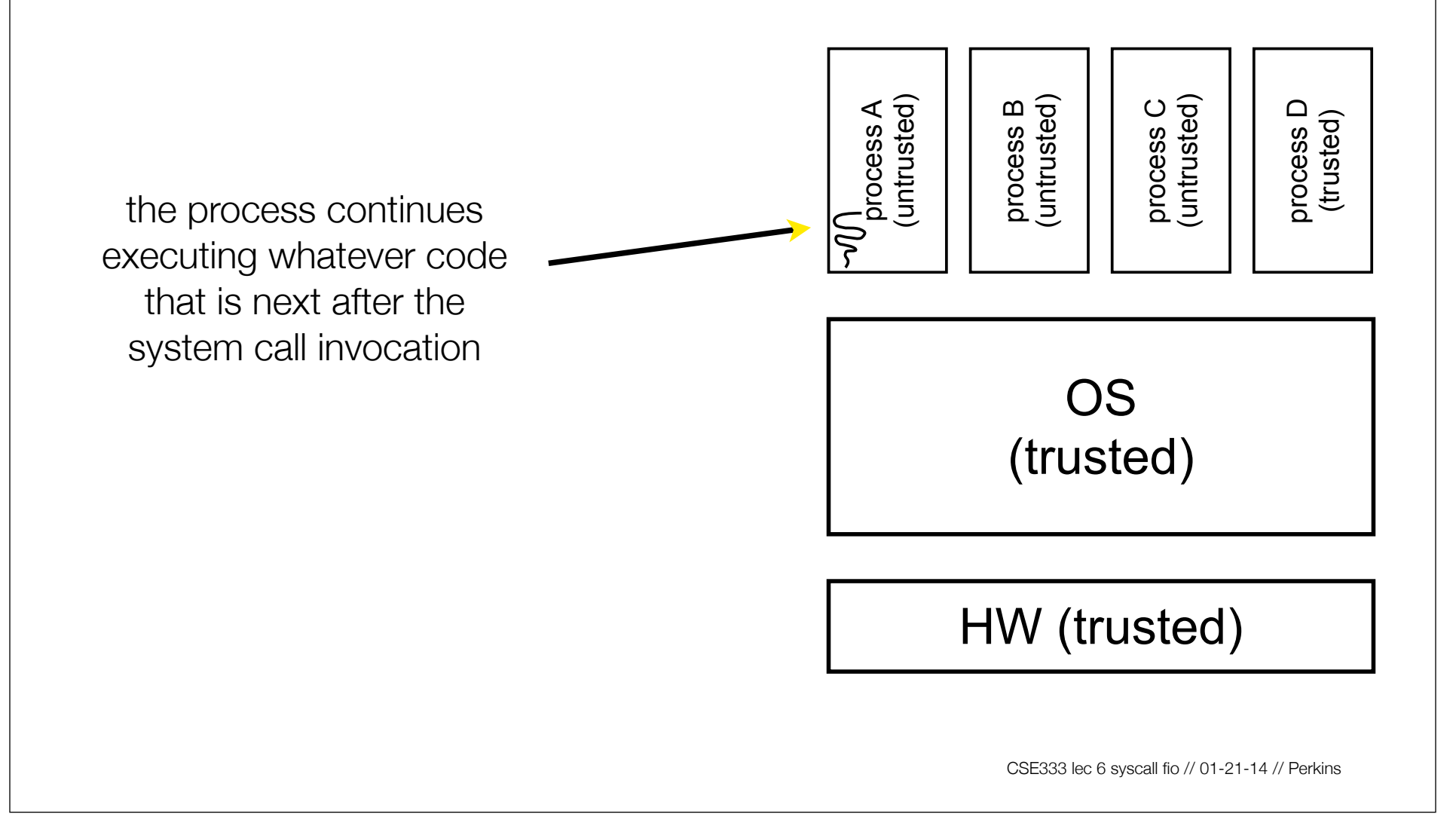

A more accurate picture:

- consider a typical Linux process
- its thread of execution can be several places
	- ‣ in your program's code
	- ‣ in **glibc**, a shared library containing the C standard library, POSIX support, and more
	- in the Linux architectureindependent code
	- ‣ in Linux x86-32/x86-64 code

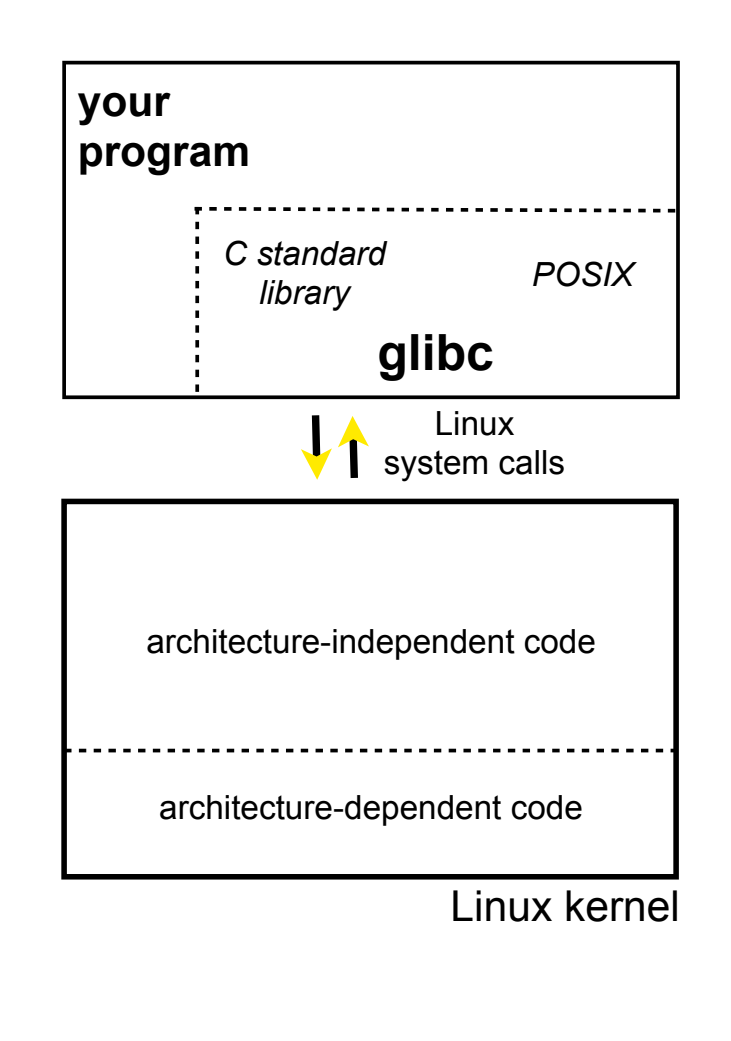

Some routines your program invokes may be entirely handled by glibc

- without involving the kernel
	- ‣ e.g., **strcmp( )** from stdio.h
- ∃ some initial overhead when invoking functions in dynamically linked libraries
- but, after symbols are resolved, invoking glibc routines is nearly as fast as a function call within your program itself

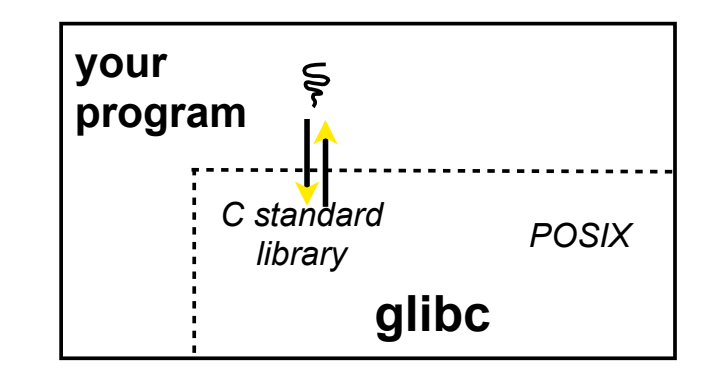

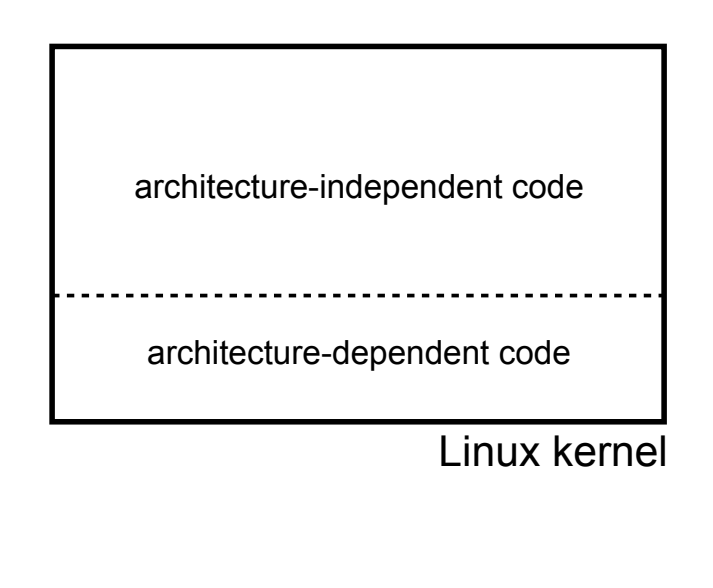

Some routines may be handled by glibc, but they in turn invoke Linux system calls

- e.g., POSIX wrappers around Linux syscalls
	- POSIX readdir() invokes the underlying Linux readdir( )
- e.g., C stdio functions that read and write from files
	- ‣ fopen( ), fclose( ), fprintf( ) invoke underlying Linux open( ), read( ), write( ), close( ), etc.

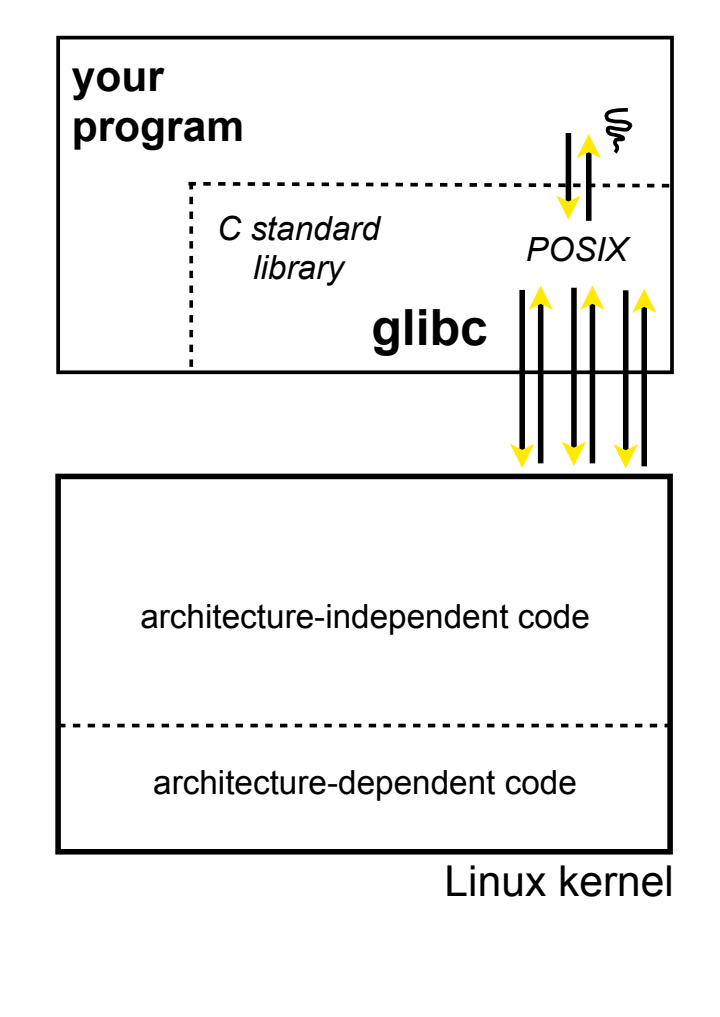

Your program can choose to directly invoke Linux system calls as well

- nothing forces you to link with glibc and use it
- but, relying on directly invoked Linux system calls may make your program less portable across UNIX varieties

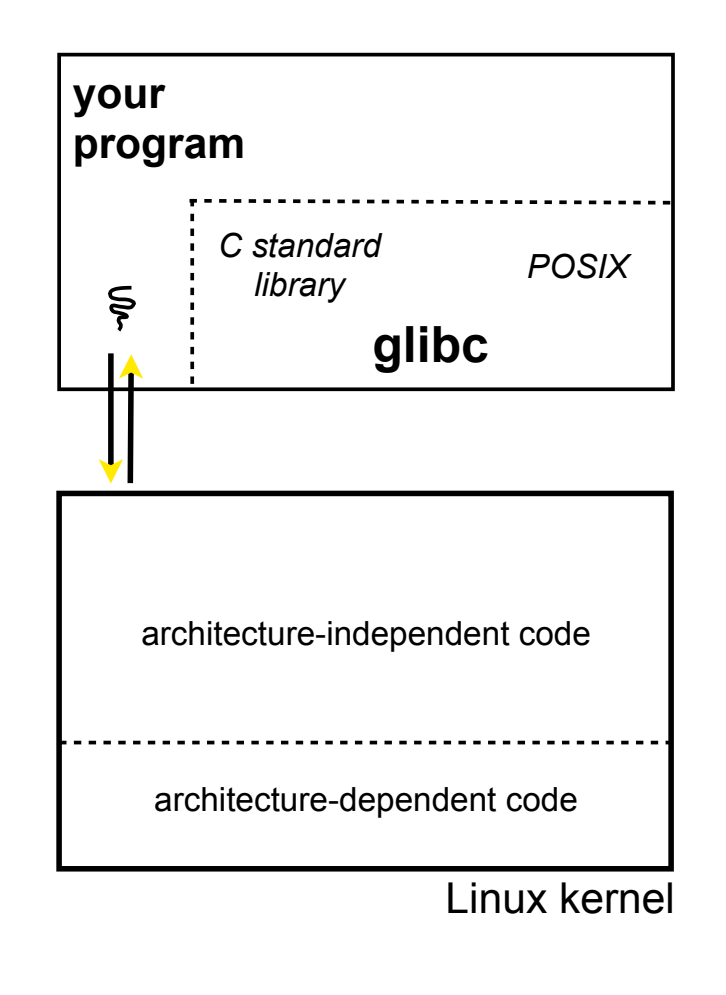

Let's walk through how a Linux system call actually works

- we'll assume 32-bit x86 using the modern SYSENTER / SYSEXIT x86 instructions

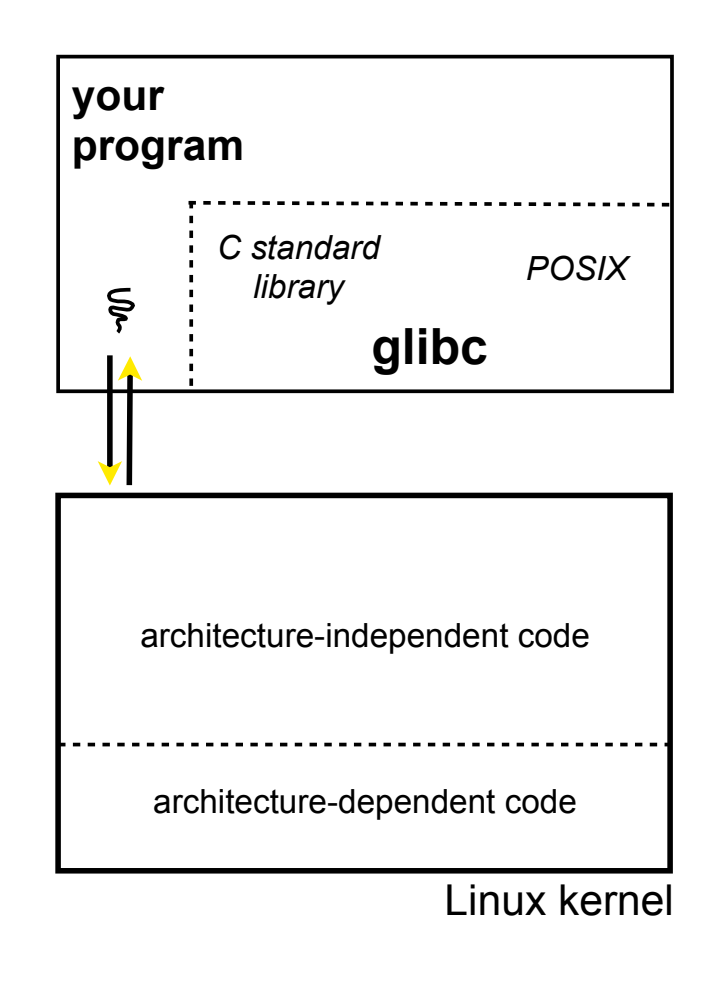

Remember our process address space picture

- let's add some details

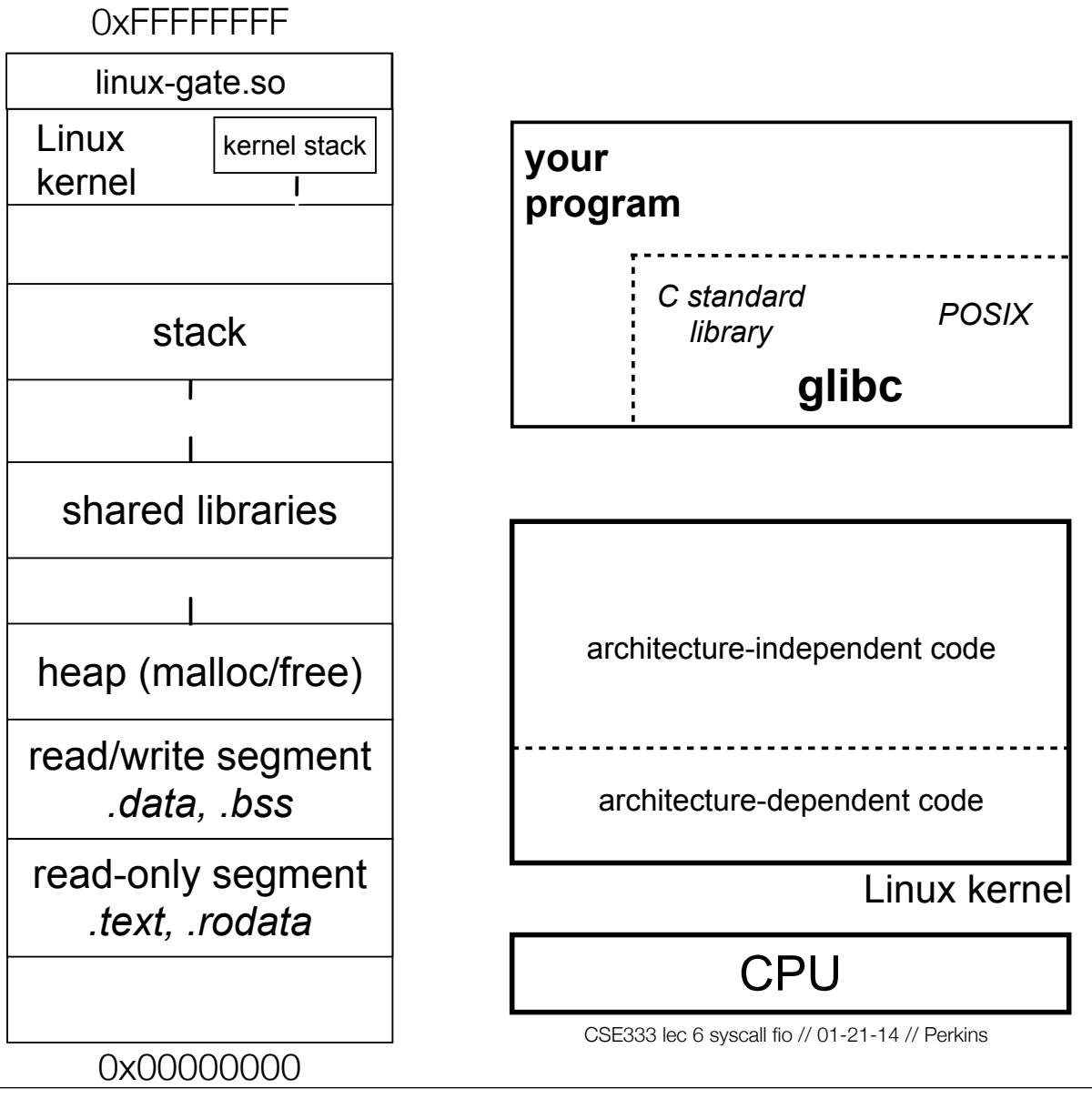

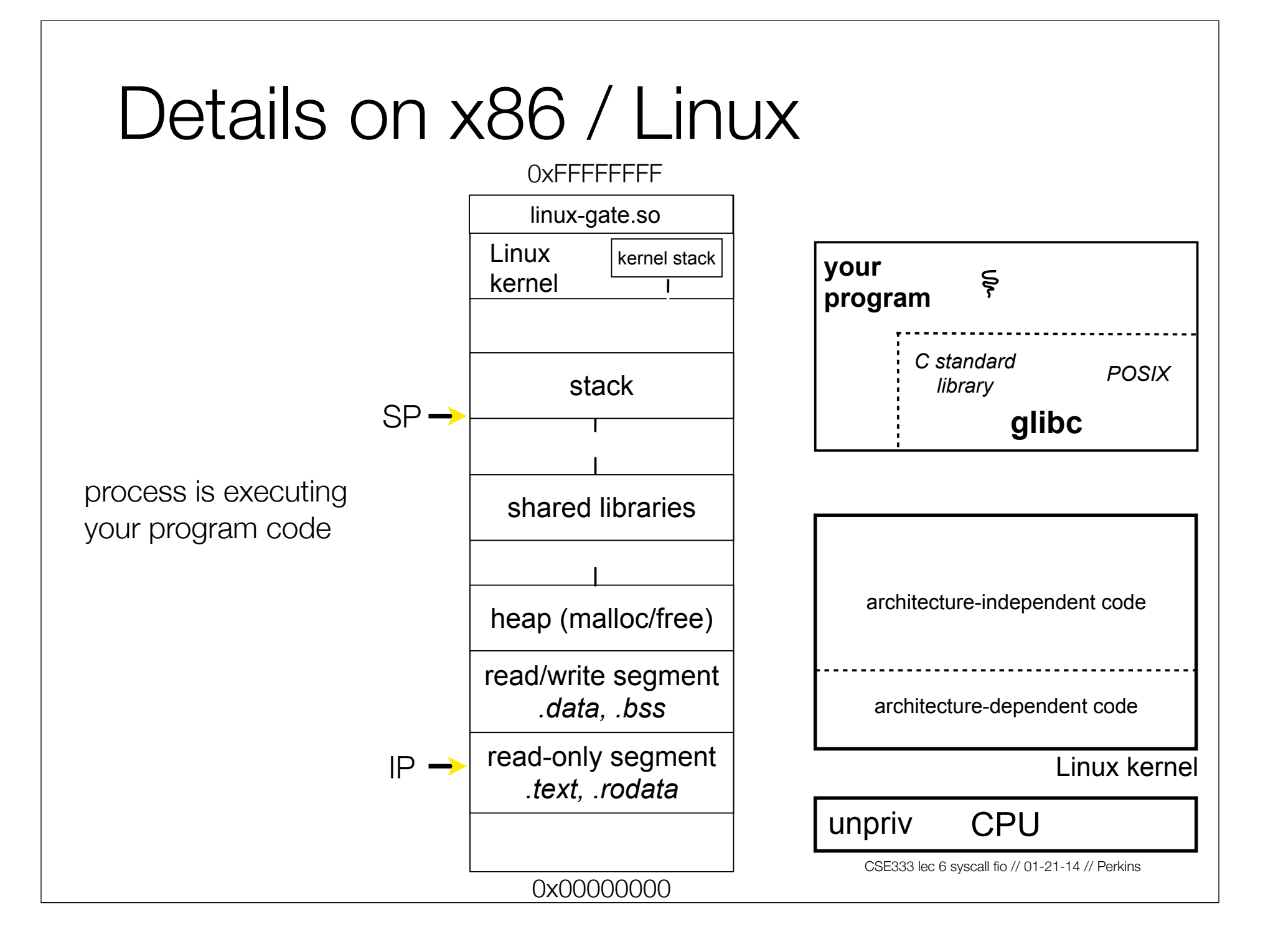

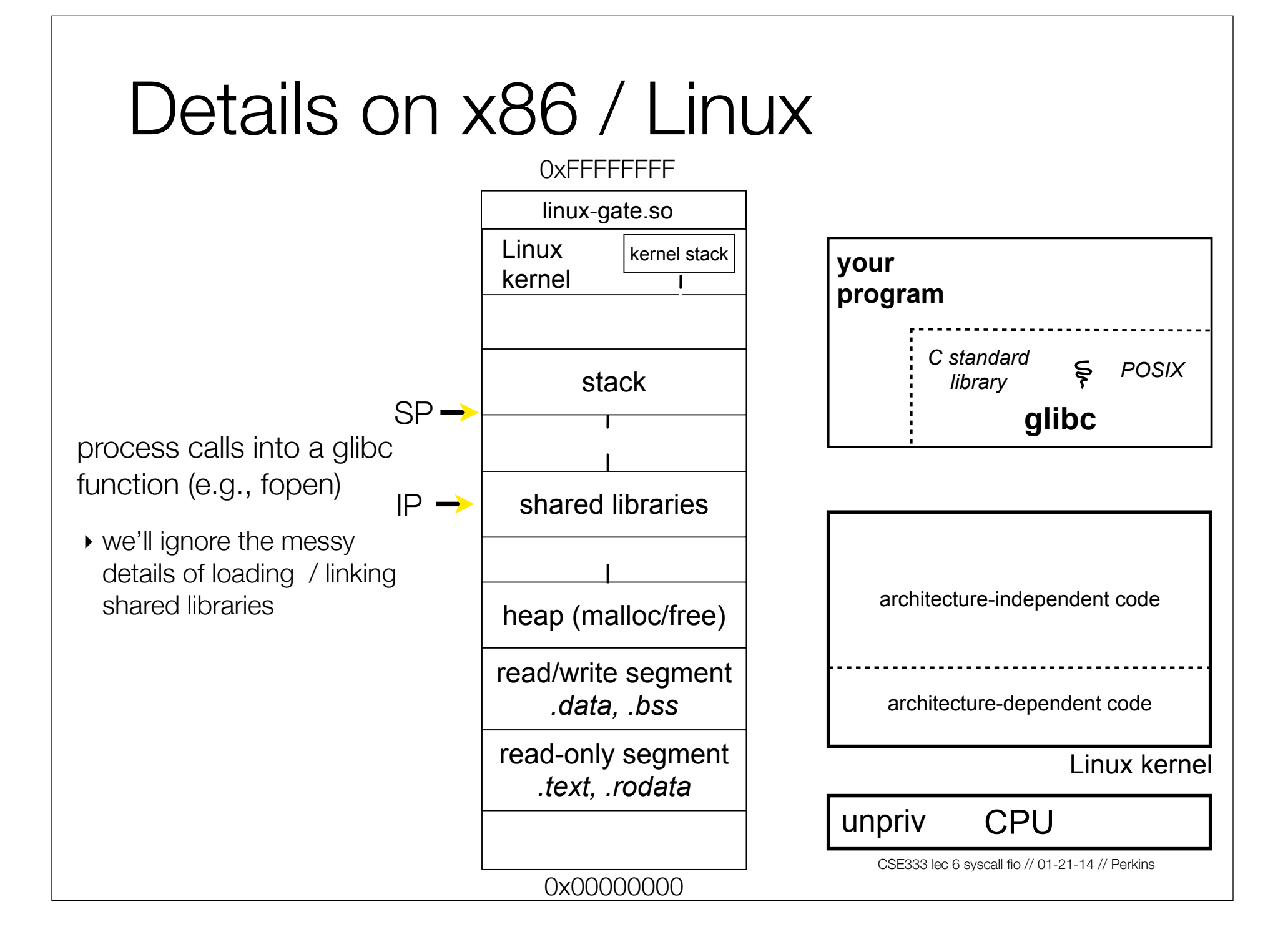

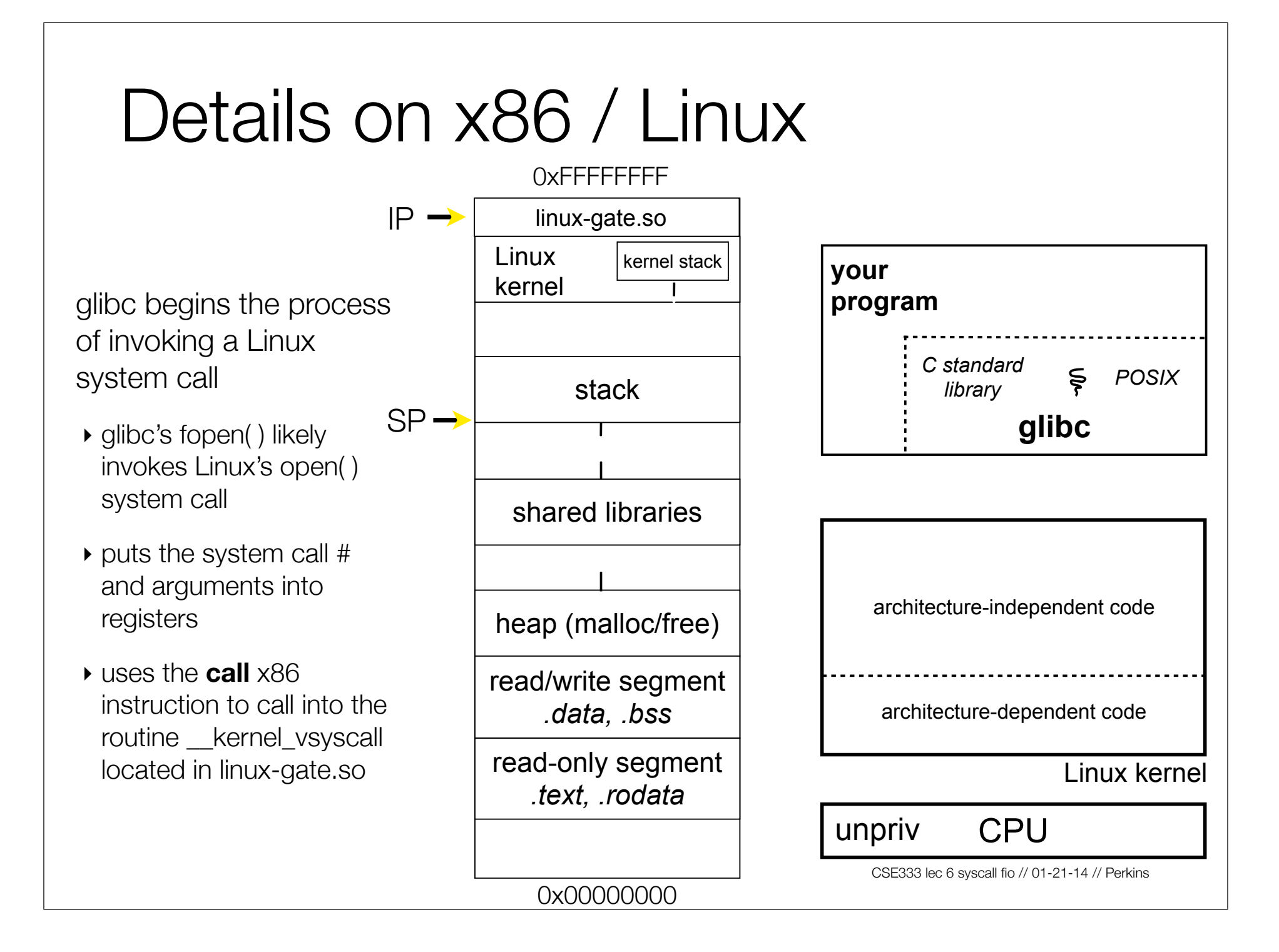

#### CSE333 lec 6 syscall fio // 01-21-14 // Perkins  **your program glibc** Details on x86 / Linux architecture-dependent code architecture-independent code Linux kernel *C standard library POSIX* 0x00000000 0xFFFFFFFF Linux kernel stack shared libraries heap (malloc/free) read/write segment *.data, .bss* read-only segment *.text, .rodata* kernel stack  $IP \rightarrow$  linux-gate.so  $SP \rightarrow$ unpriv CPU linux-gate.so is a *vdso* ‣ a virtual dynamically linked shared object ‣ is a kernel-provided shared library, i.e., is not associated with a .so file, but rather is conjured up by the kernel and plunked into a process's address space ‣ provides the intricate machine code needed to trigger a system call

#### Details on x86 / Linux 0xFFFFFFFF linux-gate.so linux-gate.so eventually SP Linux kernel stack  **your** invokes the SYSENTER IP kernel  **program** x86 instruction *C standard library POSIX* ‣ SYSENTER is x86's "fast stack system call" instruction **glibc** ‣ it has several side-effects shared libraries - causes the CPU to raise its privilege level architecture-independent code - traps into the Linux heap (malloc/free) kernel by changing the SP, IP to a previously read/write segment determined location architecture-dependent code *.data, .bss* Ş read-only segment - changes some Linux kernel *.text, .rodata* segmentation related registers (see cse451)priv CPU CSE333 lec 6 syscall fio // 01-21-14 // Perkins 0x00000000

The kernel begins executing code at the SYSENTER entry point

- ‣ is in the architecturedependent part of Linux
- ‣ it's job is to:
	- look up the system call number in a system call dispatch table
	- call into the address stored in that table entry; this is Linux's system call handler
	- for open, the handler is named sys\_open, and is system call #5

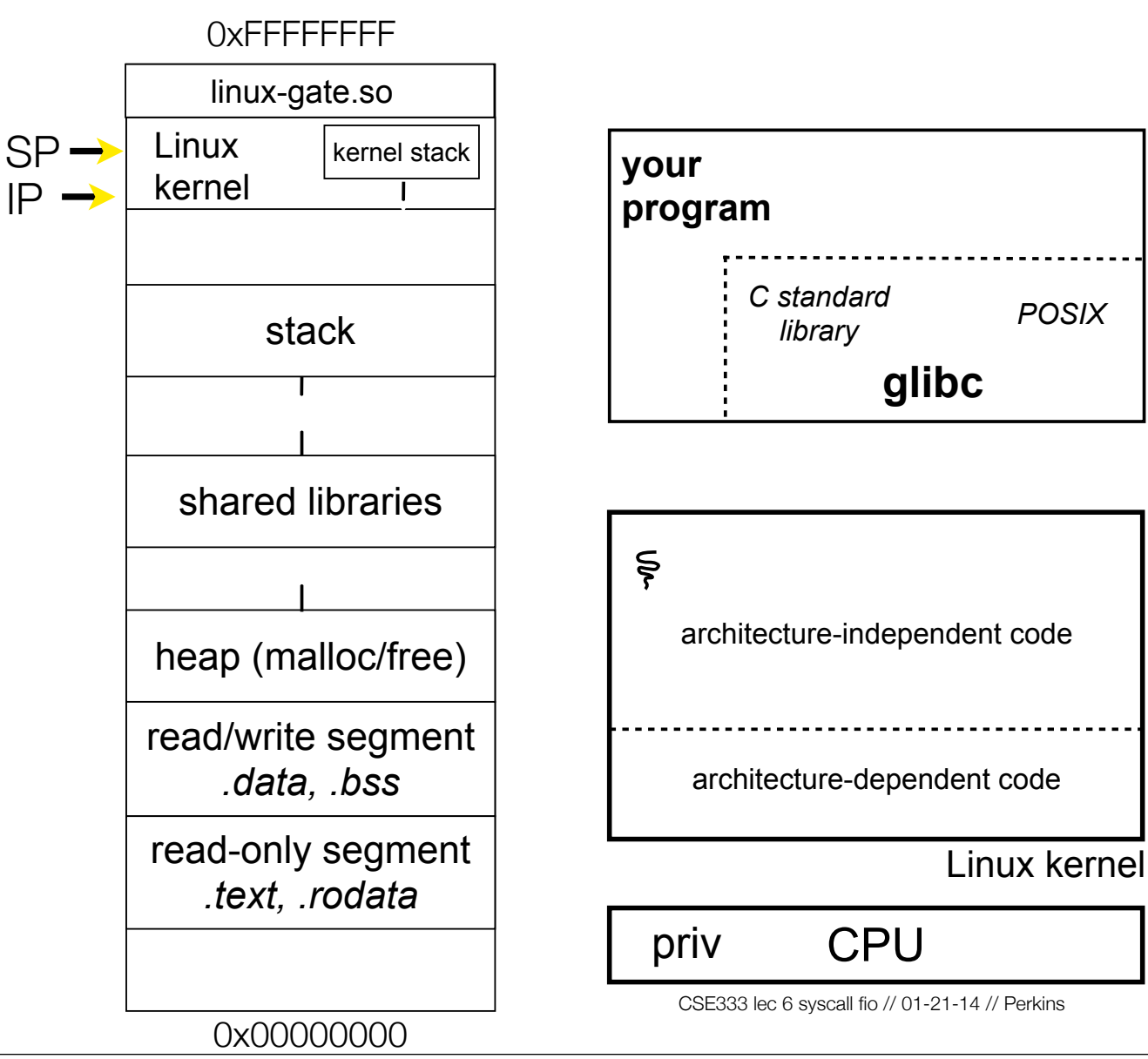

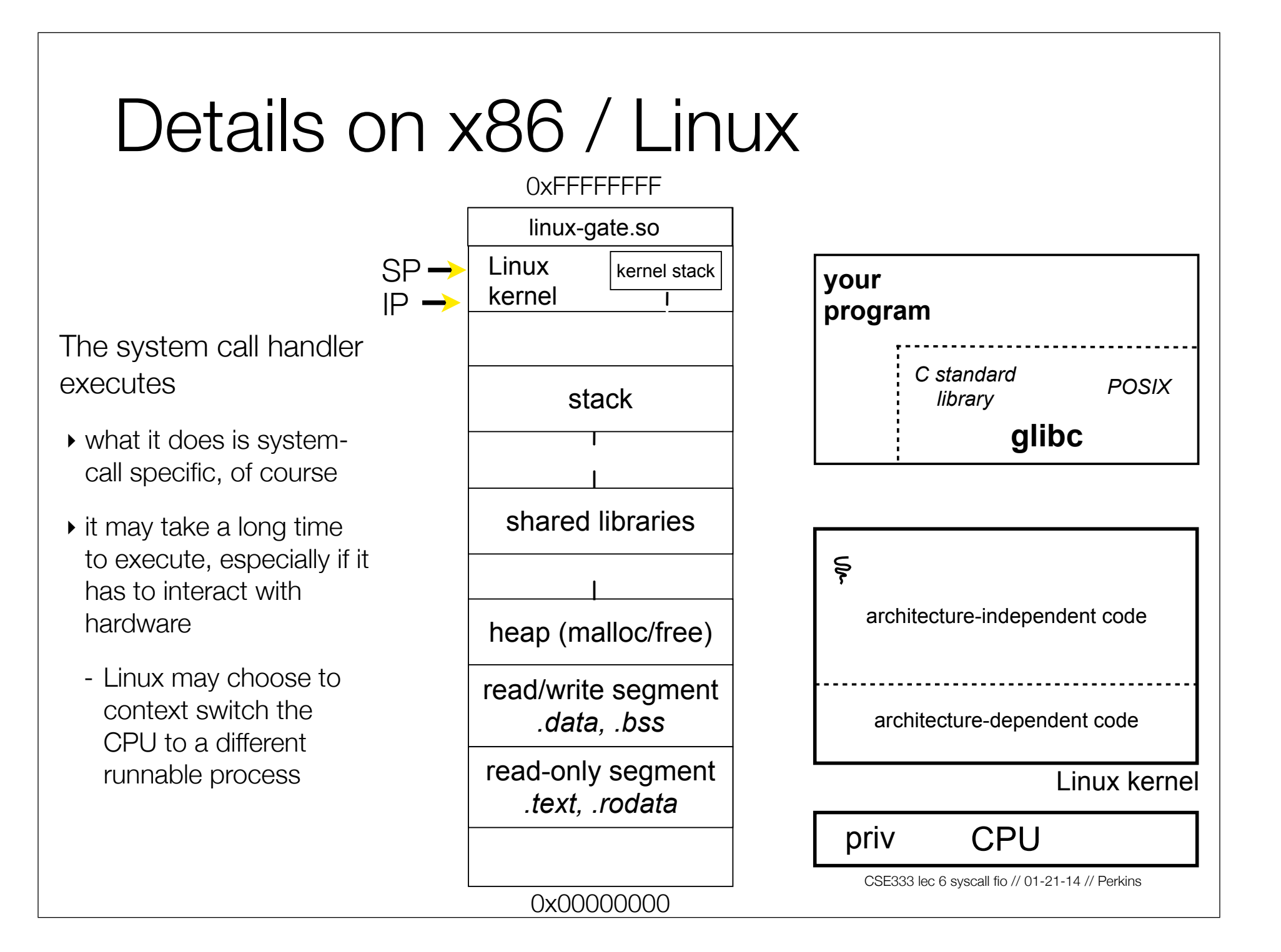

#### Details on x86 / Linux 0xFFFFFFFF linux-gate.so Linux  $SP \rightarrow$ kernel stack  **your** kernel IP  **program** *C standard library POSIX* Eventually, the system stack call handler finishes **glibc** ‣ returns back to the shared libraries system call entry point - places the system call's return value in the architecture-independent code heap (malloc/free) appropriate register read/write segment - calls SYSEXIT to return Ş architecture-dependent code *.data, .bss* to the user-level coderead-only segment Linux kernel *.text, .rodata* priv CPU CSE333 lec 6 syscall fio // 01-21-14 // Perkins 0x00000000

SYSEXIT transitions the processor back to usermode code

- ‣ has several side-effects
	- restores the IP, SP to user-land values
	- sets the CPU back to unprivileged mode
	- changes some segmentation related registers (see cse451)
- ‣ returns the processor back to glibc

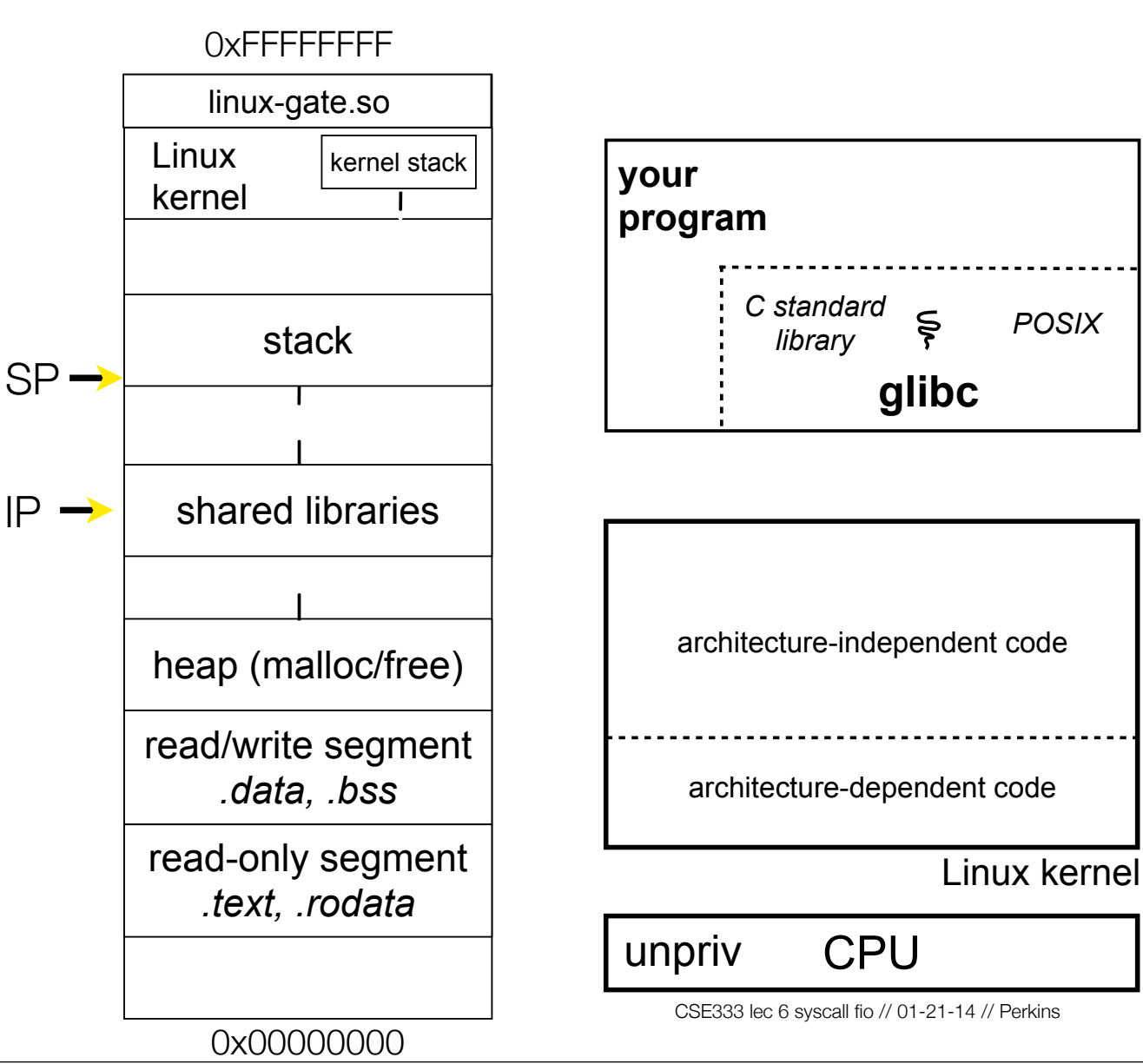

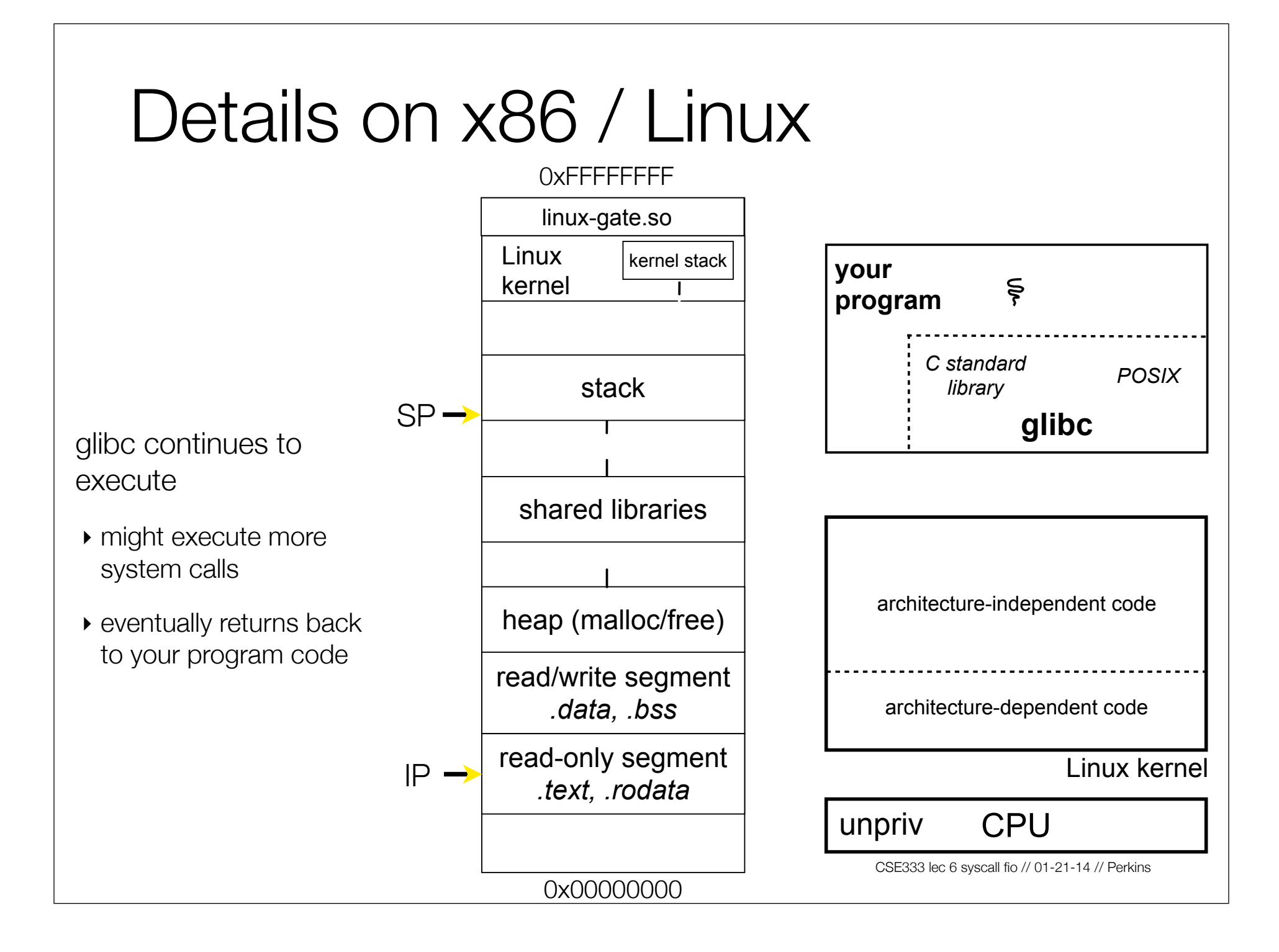

## If you're curious

Download the Linux kernel source code

- get version 2.6.34.8
- available from http://www.kernel.org/

Take a look at:

- arch/x86/kernel/syscall\_table\_32.S [system call table]
- arch/x86/kernel/entry\_32.S [SYSENTER entry point and more]
- arch/x86/vdso/vdso32/sysenter.S [user-land vdso]

And: http://articles.manugarg.com/systemcallinlinux2\_6.html

## Also...

man, section 2: Linux system calls

- man 2 intro
- man 2 syscalls (or <u>look online here</u>)

man, section 3: glibc / libc library functions

- man 3 intro (or <u>look online here</u>)

*The* book: *The Linux Programming Interface* by Michael Kerrisk (keeper of the Linux man pages)

- If you want a copy: go to the book web site (man7.org/tlpl), get discount code there, then order from the publisher
	- CSE333 lec 6 syscall fio // 01-21-14 // Perkins ‣ Book + ebook for cost of printed copy from Amazon

### strace

A useful Linux utility that shows the sequence of system calls that a process makes:

#### **bash\$ strace ls 2>&1 | less**

```
[005c7424] execve("/bin/ls", ["ls"], [/* 47 vars */]) = 0
[003caffd] brk(0) = 0x9376000
[003cc3c3] mmap2(NULL, 4096, PROT_READ|PROT_WRITE, MAP_PRIVATE|MAP_ANONYMOUS, -1, 0) = 
0xb7800000
[003cc2c1] access("/etc/ld.so.preload", R_OK) = -1 ENOENT (No such file or directory)
[003cc184] open("/etc/ld.so.cache", O RDONLY) = 3
[003cc14e] fstat64(3, {st mode=S IFREG|0644, st size=92504, ...}) = 0
[003cc3c3] mmap2(NULL, 92504, PROT READ, MAP PRIVATE, 3, 0) = 0xb77e9000
[003cc1bd] close(3) = 0
[003cc184] open("/lib/libselinux.so.1", O_RDONLY) = 3
[003cc204] read(3, "\177ELF\1\1\1\0\0\0\0\0\0\0\0\0\0\3\0\3\0\1\0\0\"..., 512) = 512
[003cc14e] fstat64(3, {st_mode=S_IFREG|0755, st_size=122420, ...}) = 0
[003cc3c3] mmap2(0x6d6000, 125948, PROT READ|PROT EXEC, MAP PRIVATE|MAP DENYWRITE, 3, 0) =
0x6d6000
[003cc3c3] mmap2(0x6f3000, 8192, PROT_READ|PROT_WRITE, MAP_PRIVATE|MAP_FIXED|MAP
_DENYWRITE, 3, 0x1c) = 0x6f3000
[003 \text{c} \text{c} 1 \text{b} \text{d}] \text{close}(3) = 0
[003cc184] open("/lib/librt.so.1", O_RDONLY) = 3
[003cc204] read(3, "\177ELF\1\1\1\0\0\0\0\0\0\0\0\0\3\0\3\0\1\0\0\0\200X[\0004\0\0\0"...,
512) = 512
... etc.
```
#### strace

A useful Linux utility that shows the sequence of system calls that a process makes:

```
bash$ strace ls 2>&1 | less
...
[00110424] open(".", O_RDONLY|O_NONBLOCK|O_LARGEFILE|O_DIRECTORY|O_CLOEXEC) = 3
[00110424] fcntl64(3, F GETFD) = 0x1 (flags FD CLOEXEC)
[00110424] getdents64(3, \frac{1}{7} /* 6 entries */, 32768) = 184
[00110424] getdents64(3, /* 0 entries */, 32768) = 0
[00110424] close(3) = 0
[00110424] fstat64(1, {st mode=S IFIFO|0600, st size=0, ...}) = 0
[00110424] mmap2(NULL, 4096, PROT READ|PROT WRITE, MAP PRIVATE|MAP ANONYMOUS, -1, 0) =
0xb77ff000
[00110424] write(1, "bomstrip.py\nmountlaptop.sh\nteste"..., 43
bomstrip.py
mountlaptop.sh
tester
tester.c
) = 43
[00110424] close(1) = 0
[00110424] munmap(0xb77ff000, 4096) = 0
[00110424] \text{ close}(2) = 0[00110424] exit_group(0) = ?
```
## Let's do some file I/O...

We'll start by using C's standard library

- these functions are implemented in glibc on Linux
- they are implemented using Linux system calls

#### C's stdio defines the notion of a **stream**

- a stream is a way of reading or writing a sequence of characters from/to a device
	- ‣ a stream can be either *text* or *binary;* Linux does not distinguish
	- ‣ a stream is *buffered* by default; libc reads ahead of you
	- ‣ three streams are provided by default: **stdin**, **stdout**, **stderr**
	- ‣ you can open additional streams to read/write to files

CSE333 lec 6 syscall fio // 01-21-14 // Perkins

## Using C streams

```
CSE333 lec 6 syscall fio // 01-21-14 // Perkins
#include <stdio.h>
#include <stdlib.h>
#include <errno.h>
#define READBUFSIZE 128
int main(int argc, char **argv) {
   FILE *f;
   char readbuf[READBUFSIZE];
   size_t readlen;
   if (argc != 2) {
     fprintf(stderr, "usage: ./fread_example filename\n");
     return EXIT_FAILURE; // defined in stdlib.h
   }
   // Open, read, and print the file
   f = fopen(argv[1], "rb"); // "rb" --> read, binary mode
   if (f == NULL) {
     fprintf(stderr, "%s -- ", argv[1]);
     perror("fopen failed -- ");
     return EXIT_FAILURE;
   }
   // Read from the file, write to stdout.
  while ((readlen = freed(readbut, 1, READBUFSIZE, f)) > 0) fwrite(readbuf, 1, readlen, stdout);
   fclose(f);
   return EXIT_SUCCESS; // defined in stdlib.h
}
                                                                        stderr is a stream for 
                                                                        printing error output 
                                                                     \blacksquare to a console
                                                                        fopen opens a 
                                                                        stream to read or 
                                                                     \blacktriangleright write a file
                                                                        perror writes a string 
                                                                        describing the last 
                                                                        error to stderr
                                                                     stdout is for printing 
                                                                        non-error output to 
                                                                        the console
                                                                       printf(...) is equivalent 
                                                fread\_example.c | to fprintf(stdout, ...)
```
## Writing is easy too

*see cp\_example.c*

CSE333 lec 6 syscall fio // 01-21-14 // Perkins

# A gotcha

By default, stdio turns on *buffering* for streams

- data written by fwrite( ) is copied into a buffer allocated by stdio inside your process's address space
- at some point, the buffer will be drained into the destination
	- ‣ when you call fflush( ) on the stream
	- ‣ when the buffer size is exceeded *(often 1024 or 4096 bytes)*
	- ‣ for stdout to a console, when a newline is written *("line buffered")*
	- ‣ when you call fclose( ) on the stream
	- ‣ when your process exits gracefully *(exit( ) or return from main( ))*

# Why is this a gotcha?

What happens if...

- your computer loses power before the buffer is flushed?
- your program assumes data is written to a file, and it signals another program to read it?

What are the performance implications?

- data is *copied* into the stdio buffer
	- ‣ consumes CPU cycles and memory bandwidth
	- ‣ can potentially slow down high performance applications, like a web server or database ("zero copy")

## What to do about it

#### Turn off buffering with **setbuf( )**

- this, too, may cause performance problems
	- ‣ e.g., if your program does many small fwrite( )'s, each of which will now trigger a system call into the Linux kernel

#### Use a different set of system calls

- POSIX provides open( ), read( ), write( ), close( ), and others
- no buffering is done at the user level

but...what about the layers below?

- ‣ the OS caches disk reads and writes in the FS *buffer cache*
- ‣ disk controllers have caches too!

## Exercise 1

Write a program that:

- uses argc/argv to receive the name of a text file
- reads the contents of the file a line at a time
- parses each line, converting text into a uint32\_t
- builds an array of the parsed uint32\_t's
- sorts the array
- prints the sorted array to stdout
	- ‣ hints: use "man" to read about getline, sscanf, realloc, and qsort

**bash\$ cat in.txt 1213 3231 000005 52 bash\$ ex1 in.txt 5 52 1213 3231 bash\$** 

## Exercise 2

Write a program that:

- loops forever; in each loop, it:
	- ‣ prompts the user to input a filename
	- ‣ reads from stdin to receive a filename
	- ‣ opens and reads the file, and prints its contents to stdout, in the format shown on the right
- hints:
	- ‣ use "man" to read about fgets
	- or if you're more courageous, try "man 3 readline" to learn about libreadline.a, and google to learn how to link to it

**0000000 50 4b 03 04 14 00 00 00 00 00 9c 45 26 3c f1 d5** 0000010 68 95 25 1b 00 00 25 1b 00 00 0d 00 00 00 **0000020 45 6c 6f 67 6f 2d 31 2e 70 6e 67 89 50 4e 47 0d 0000030 0a 1a 0a 00 00 00 0d 49 48 44 52 00 00 00 91 00 0000040 00 00 91 08 06 00 00 00 c3 d8 5a 23 00 00 00 09 0000050 70 48 59 73 00 00 0b 13 00 00 0b 13 01 00 9a 9c 0000060 18 00 00 0a 4f 69 43 43 50 50 68 6f 74 6f 73 68 0000070 6f 70 20 49 43 43 20 70 72 6f 66 69 6c 65 00 00 0000080 78 da 9d 53 67 54 53 e9 16 3d f7 de f4 42 4b 88 0000090 80 94 4b 6f 52 15 08 20 52 42 8b 80 14 91 26 2a 00000a0 21 09 10 4a 88 21 a1 d9 15 51 c1 11 45 45 04 1b 00000b0 c8 a0 88 03 8e 8e 80 8c 15 51 2c 0c 8a 0a d8 07 00000c0 e4 21 a2 8e 83 a3 88 8a ca fb e1 7b a3 6b d6 bc ...etc.**

CSE333 lec 6 syscall fio // 01-21-14 // Perkins

#### See you on Friday!

CSE333 lec 6 syscall fio // 01-21-14 // Perkins